Ливенское ОАО «Промприбор» ООО «Ливенка»

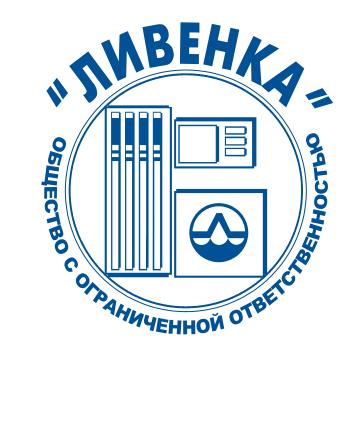

ОКП 438900

# КОНТРОЛЛЕРЫ УНИВЕРСАЛЬНО-ПРОГРАММИРУЕМЫЕ КУП-1, КУП-5

734.30.00.00 РЭ Руководство по эксплуатации

Настоящее руководство по эксплуатации является документом, удостоверяющим гарантированные предприятием-изготовителем основные параметры и технические характеристики контроллеров универсально-программируемых КУП-1, КУП-5. Руководство по эксплуатации предназначено для ознакомления с контроллерами, принципом их работы и устанавливает правила эксплуатации.

К работе с контроллерами допускаются лица, имеющие допуск не ниже III по "ПТЭ и ПТБ электроустановок потребителей" для установок до 1000В и ознакомленные с настоящим руководством.

Обязательные требования к контроллерам, направленные на обеспечение его безопасности для жизни, здоровья и имущества населения и охраны окружающей среды изложены в подразделе 2.1 и 3.6.

Пример записи условного обозначения контроллера: Контроллер универсально-программируемый КУП-1 ТУ4389-149-05806720-2000

#### Внимание!

Все комплексы программно-технических средств (ПТС) по управлению отпуском нефтепродукта, не внесенные в "Перечень ПТС разрешенных к применению с КУП", должны пройти испытания на заводе-изготовителе контроллера и иметь разрешение, заверенное печатью завода изготовителя КУП.

При использовании программно технического средства, не имеющего разрешения, завод - изготовитель не несет гарантийных обязательств по п.4

Завод-изготовитель оставляет за собой право на внесение изменений в устройство контроллеров с целью улучшения их работы.

#### Сокращения, используемые в настоящем руководстве по эксплуатации:

КУП - контроллер универсально-программируемый;

- ТРК топливораздаточная колонка;
- ПВ-1 преобразователь вращения;
- ППИ полупроводниковый индикатор;
- БИ блинкерный индикатор.

Завод-изготовитель оставляет за собой право на внесение изменений в устройство контроллеров с целью улучшения их работы.

# 1 ОПИСАНИЕ И РАБОТА

# 1.1 НАЗНАЧЕНИЕ

1.1.1 Контроллеры КУП-1, КУП-5 (в дальнейшем контроллеры) предназначены для управления процессом дозированного отпуска топлива через топливораздаточные колонки с всасывающей гидравликой (в дальнейшем - ТРК) 2КЭД «Ливенка» (двухпостовые на два вида топлива).

1.1.2 Контроллеры устанавливаются на ТРК и предназначены для эксплуатации при температуре окружающего воздуха от минус 40 до плюс  $50^0$ С с верхним значением относительной влажности 100% при плюс 25<sup>°</sup>С.

1.1.3 Контроллеры имеют информационную связь с ПДУ «Весна-ТЭЦ» и контроллерами «Весна-ТЭЦ2» по двухпроводной линии через интерфейс «токовая петля» 20мА с протоколом обмена «Ливны». Для связи контроллера с ККМ необходимо использовать контроллер «Весна-ТЭЦ2-3К» или «Весна-ТЭЦ2-00», а для связи с компьютером – ПДУ «Весна-ТЭЦ» или контроллер «Весна-ТЭЦ2-00-01». Перечень ККМ, рекомендованных для применения на АЗС, приведён в приложении В.

1.1.4 Контроллеры имеют маркировку взрывозащиты 2ExeIIТ3Х и предназначены для работы во взрывоопасной зоне класса «2» по ГОСТ Р51330.9-99 при их установке на стационарные или передвижные объекты.

1.1.5 По способу защиты человека от поражения электрическим током контроллеры относятся к I классу электрооборудования.

1.1.6 По эксплуатационной законченности контроллеры относятся к изделиям третьего порядка и являются средствами автоматизации.

1.1.7 Степень защиты контроллеров от воды и пыли IP67 по ГОСТ 14254-96 и климатического исполнения У категории 2 по ГОСТ 15150-69.

1.1.8 По стойкости к механическим воздействиям контроллеры виброустойчивого исполнения.

1.1.9 Контроллеры относятся к невосстанавливаемым ремонто-пригодным изделиям.

## 1.2 ТЕХНИЧЕСКИЕ ХАРАКТЕРИСТИКИ

1.2.1Основные параметры и характеристики контроллеров приведены в таблице 1. Таблица 1

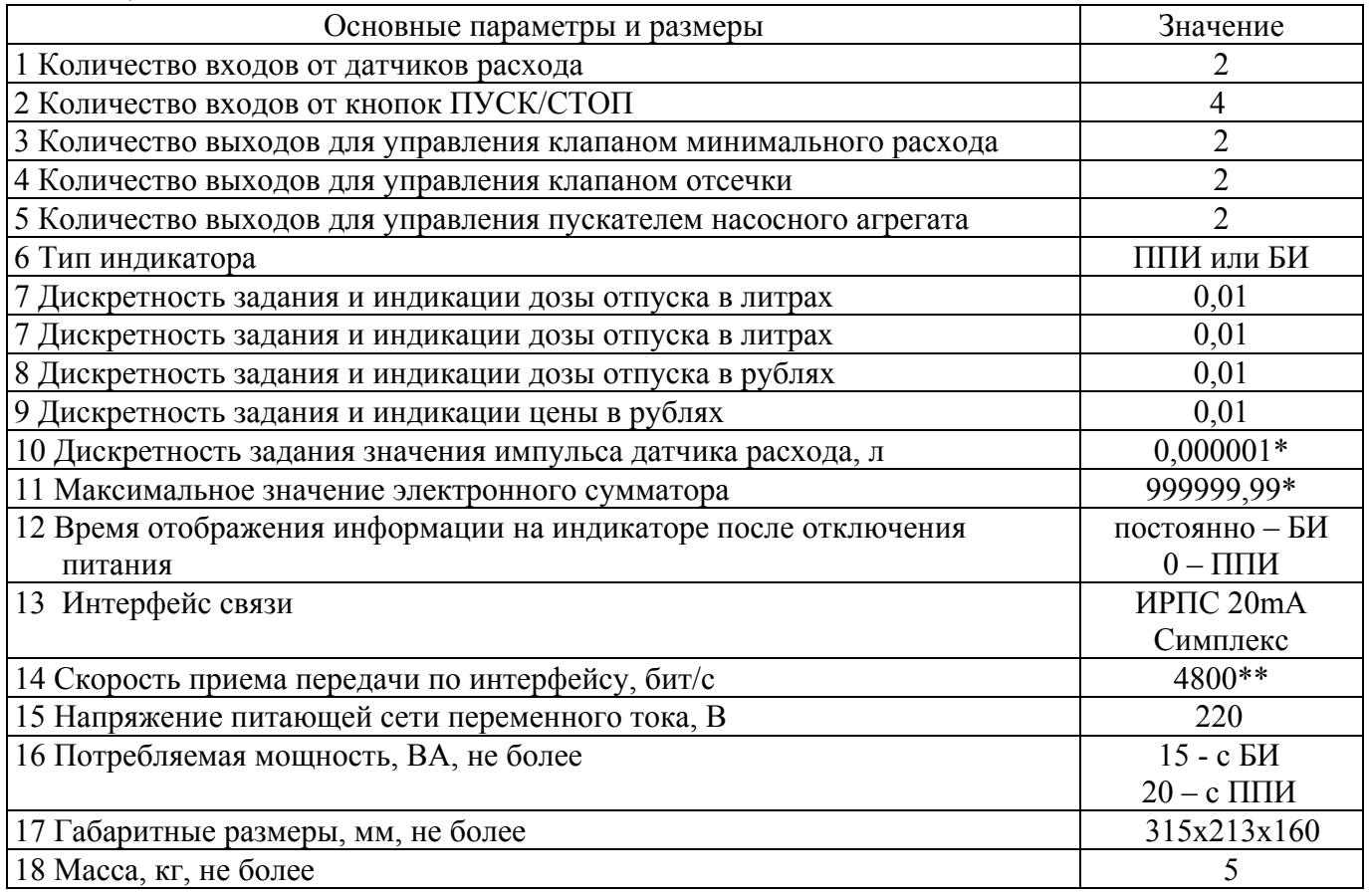

1.2.2 По виду работы интерфейса связи контроллер является ведомым. Он обеспечивает выполнение интерфейсных функций по протоколу «Ливны», который может быть выслан по отдельному заказу.

#### 1.3 СОСТАВ ИЗДЕЛИЯ

1.3.1 Комплект поставки устройства включает:

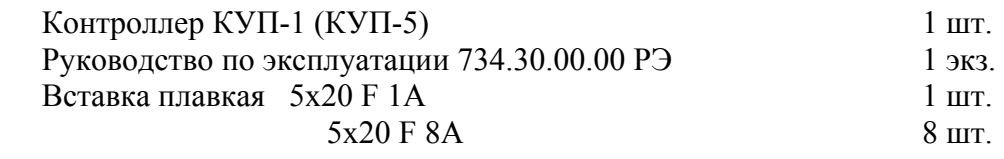

# 1.4 УСТРОЙСТВО И РАБОТА

1.4.1 Контроллеры состоят из корпуса и трех печатных плат с радиоэлементами.

1.4.2 Корпус контроллеров состоит из двух остекленных частей - верхней и нижней крышки. Верхняя крышка имеет окно, в котором крепится плата индикации. Нижняя крышка идентична верхней крышке, в которой крепится дополнительно плата управления. На крышке имеется герметизированные вводы под кабели.

 1.4.3 В контроллерах КУП-1 устанавливаются платы индикации с полупроводниковыми индикаторами повышенной яркости, в КУП-5 - платы индикации с блинкерными индикаторами.

1.4.4 На плате управления установлены соединители для подключения плат индикации и соединительных кабелей внешних подключений.

1.4.5 Основным управляющим элементом платы управления является однокристальный микроконтроллер с записанной программой. По вопросам изменения программы обращаться по электронной почте E-mail: prim@liv.orel.ru.

#### 1.5 МАРКИРОВКА

1.5.1 На корпус контроллера нанесена маркировка, которая содержит следующие сведения:

- товарный знак или наименование предприятия изготовителя;
- условное обозначение;
- заводской номер;
- обозначение технических условий;
- маркировка взрывозащиты;
- год выпуска.

1.5.2 На транспортной таре нанесена маркировка груза по ГОСТ 14192-96 и конструкторской документации предприятия-изготовителя.

#### 1.6 УПАКОВКА, ХРАНЕНИЕ И ТРАНСПОРТИРОВАНИЕ

1.6.1 Контроллеры упаковываются в потребительскую тару предприятия-изготовителя.

1.6.2 Контроллеры должны храниться в упаковке предприятия-изготовителя в помещении, соответствующем требованиям ГОСТ 15150-69 для условий хранения 2 на расстоянии от отопительных устройств не менее 0,5м при отсутствии в воздухе агрессивных примесей.

1.6.3 При погрузке и транспортировании упакованных контроллеров должны строго выполняться требования предупредительных надписей на ящиках и не должны допускаться толчки и удары, которые могут отразиться на внешнем виде и работоспособности устройств.

1.6.4 Транспортирование контроллеров может производиться всеми видами транспорта, в крытых транспортных средствах, при транспортировании воздушным транспортом в отапливаемых герметизированных отсеках.

# **2 ИСПОЛЬЗОВАНИЕ ПО НАЗНАЧЕНИЮ**

# 2.1 ПОДГОТОВКА КОНТРОЛЛЕРА К РАБОТЕ

2.1.1 По способу защиты человека от поражения электрическим током контроллеры относятся к классу 01 по ГОСТ 12.2.007.0-75.

2.1.2 При монтаже, эксплуатации, обслуживании и ремонте контроллеров должны выполняться требования "ПТЭ и ПТБ электроустановок потребителей".

2.1.3 К работе с контроллерами допускаются лица, имеющие допуск не ниже III по "ПТЭ и

ПТБ электроустановок потребителей" для установок до 1000 В и ознакомленные с настоящим руковолством.

2.1.4 Перед подключением контроллера, необходимо убедиться в том, что ТРК обесточена  $(c<sub>M</sub>$ . рисунок А.1).

2.1.5 После подключения кабелей контроллера в соответствии со схемой подключения необходимо произвести программирование номеров постов в соответствии с их номерами на АЗС. Программирование номеров может производиться с ПДУ «Весна-ТЭЦ», контроллера «Весна-ТЭЦ2-3К» или компьютера, оснащенного программным обеспечением «Промприбор» или другими ПТС внесенными в "Перечень ПТС разрешенных к применению с КУП", в соответствии с инструкцией по эксплуатации.

2.1.6 Порядок программирования номеров постов контроллера с ПДУ «Весна-ТЭЦ»:

а) Подключить один контроллер к ПЛУ «Весна-ТЭЦ» по ИРПС (см. рисунок А.1) и подать напряжение питания на контроллер.

б) Включить ПДУ в сеть. При этом на его индикаторе появится информация о наименования пульта, режимах его работы, версии и дате создания ПО. После нажатия клавиши «А»<sup>1</sup> ПДУ переходит в активный режим, опрашивая состояние поста №1 подключенного контроллера. (При выпуске с завода-изготовителя постам контроллера присваиваются номера 1 и 2).

в) Выбрать пост контроллера, например первый, и произвести следующие операции:

нажать клавиши: «А»; «0»; «1» - (выбор номера поста);

- нажать клавиши: «\*» - 'Выбор'; «4» - 'ЦЕНА' - (вход в режим редактирования цены);

- набрать код редактирования памяти «9», «1», «5», «3»;

- набрать адрес ячейки памяти, где хранится номер первого поста на объекте (см. таблицу 2);

- ввести новый номер поста (максимальное значение номера 32; значения номеров выше 09 вводятся в формате НЕХ);

- нажать клавишу «#» - 'ГОТОВ'.

Аналогично можно перепрограммировать номер второго поста.

г) Отключить контроллер от сети (или ПЛУ), подключить следующий и произвести с ним аналогичные операции и т.д.

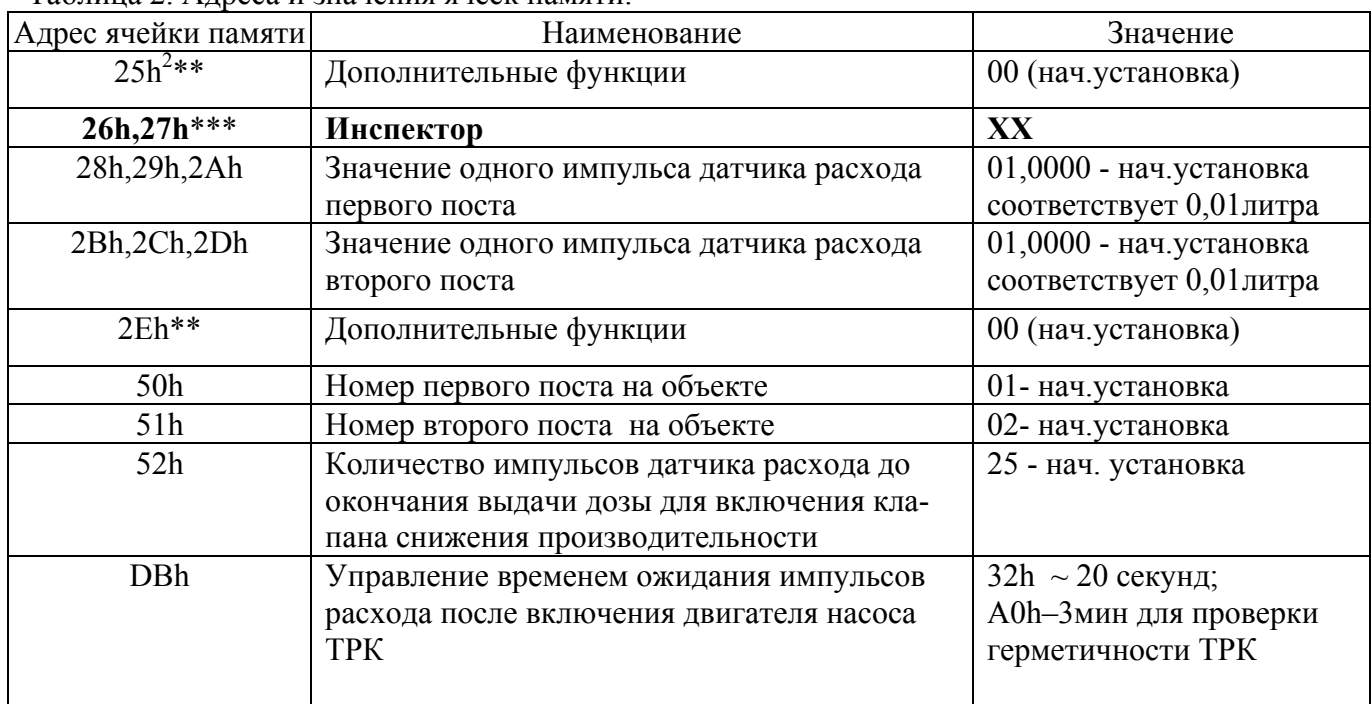

Таблина 2. Алреса и значения ячеек памяти

<sup>&</sup>lt;sup>1</sup> В дальнейшем символ «» будет показывать нажатие клавиши на клавиатуре ПДУ, соответствующей символу, стоящему в кавычках.

<sup>&</sup>lt;sup>2</sup> Символ h показывает, что число записано в шестнадцатиричной системе счисления.

# Продолжение таблицы 2

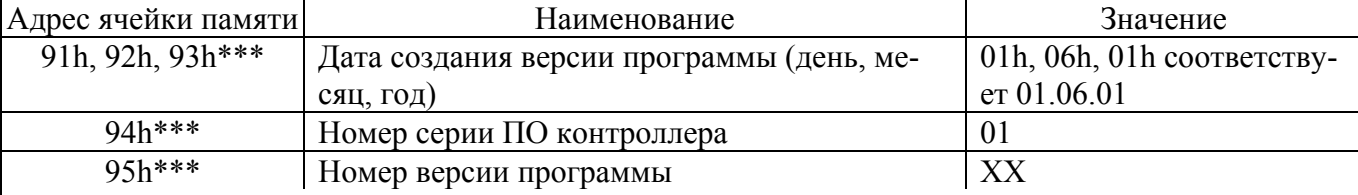

# Примечания

\* значения увеличиваются на 1 каждый раз, когда происходит изменение значения любой ячейки памяти с внешнего управляющего устройства.

# Изменение ячеек 26h, 27h - невозможно!

\*\* при записи в соответствующий бит 0, функция контроллера выключается, 1 - включается.

\*\*\* ячейки доступные только для чтения.

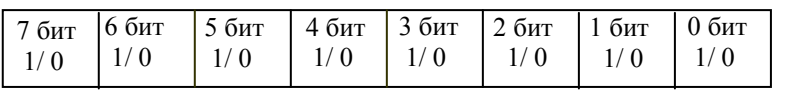

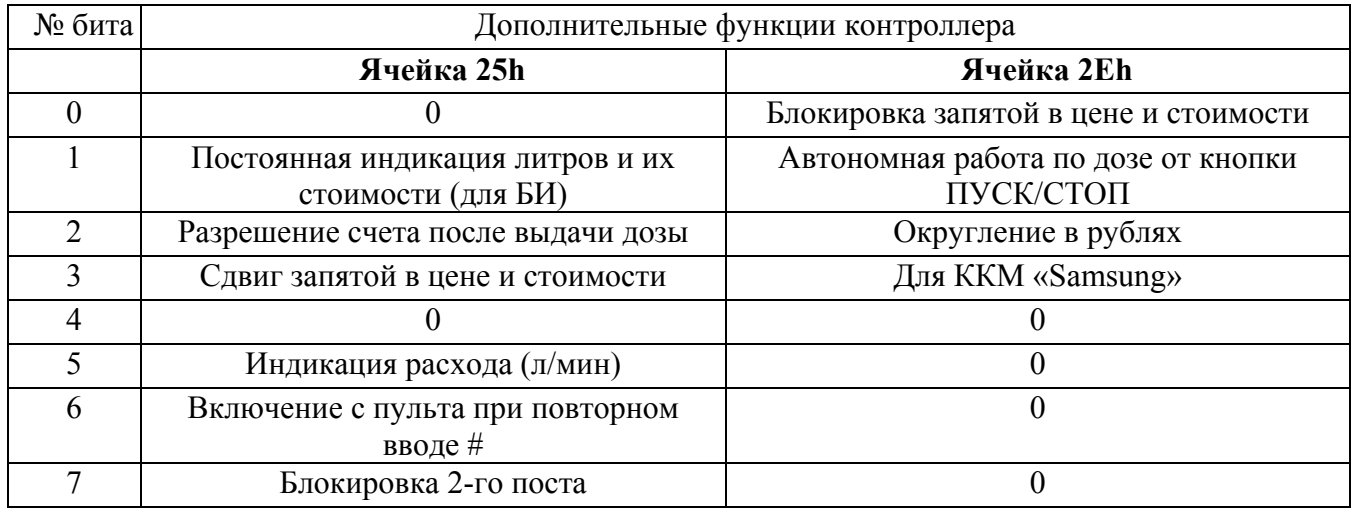

Пример перепрограммирования номера поста =1 на номер =3 с ПДУ «Весна-ТЭЦ»:

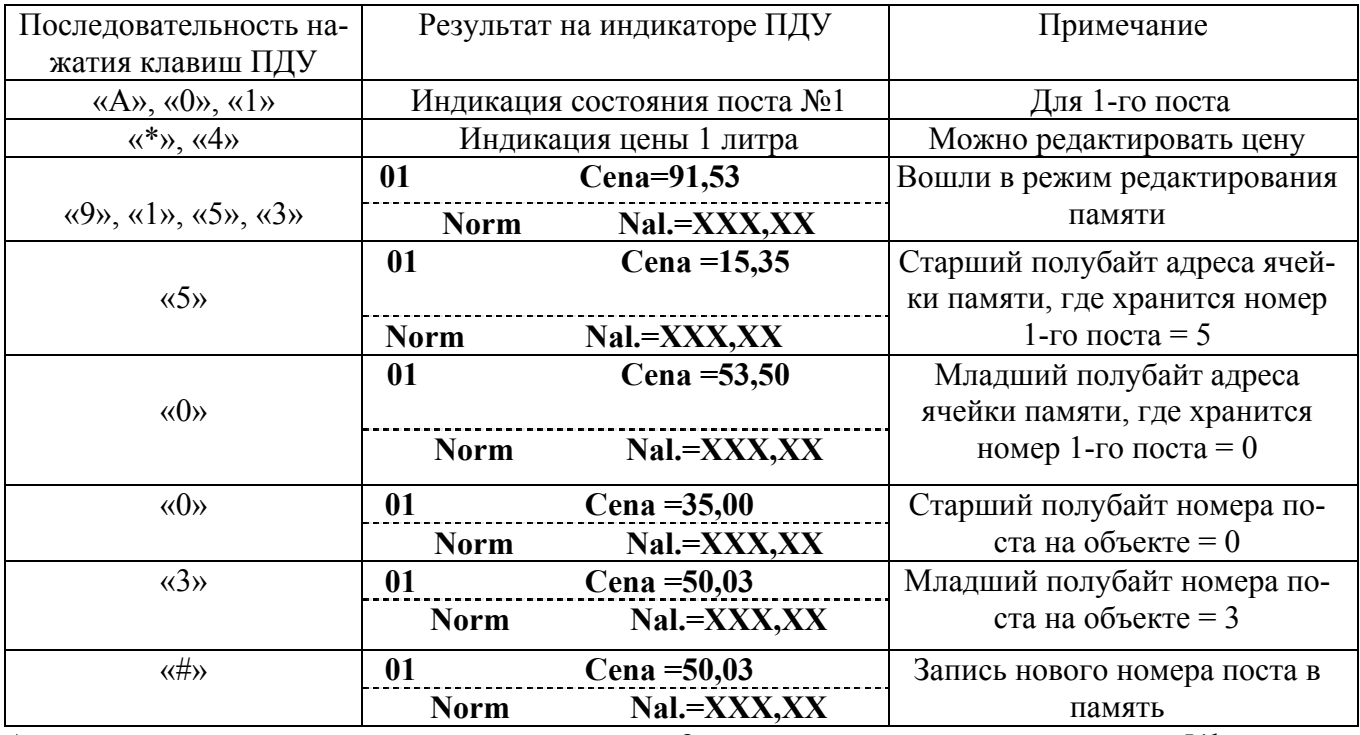

Аналогично можно перепрограммировать номер 2-го поста записью в ячейку памяти 51h.

**Примечание**: после перепрограммирования, обращаться к этому посту нужно по новому номеру. **Примечание**: программирование номеров контроллеров осуществляется в шестнадцатиричной системе счисления (НЕХ). Соответствие чисел десятичной системы счисления числам в шестнадцатиричной системе приведено в таблице 3.

Таблица 3

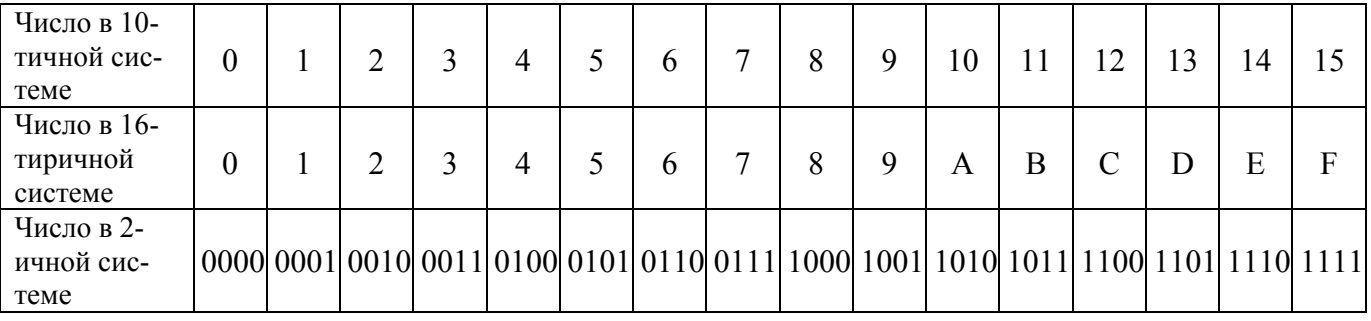

**Примечание**: в режиме программирования непосредственно с клавиатуры ПДУ можно ввести цифры от 0 до 8. Все значения больше 8 получают путем набора цифры 8 и последующего прибавления к ней единиц нажатием клавиши ´**9**ª. Т.е. чтобы получить значение 9 необходимо нажать клавиши «8», «9»; значение «А» – клавиши «8», «9», «9»; «F» – клавиши «8», «9», «9», «9», ´**9**ª, ´**9**ª, ´**9**ª, ´**9**ª .

д) После программирования номеров постов всех контроллеров необходимо произвести **последовательное** подключение контроллеров к ПДУ в соответствии со схемой подключения (см. руководство по эксплуатации на ПДУ «Весна-ТЭЦ» или ТРК).

# 2.2 ИСПОЛЬЗОВАНИЕ УСТРОЙСТВА

2.2.1 Отпуск нефтепродукта.

Отпуск нефтепродукта может производиться с ПДУ «Весна-ТЭЦ», компьютера, оснащенного соответствующим программным обеспечением, или ККМ (совместно с контроллером «Весна-ТЭЦ2ª). Порядок отпуска приведен в соответствующих руководствах по эксплуатации.

Порядок отпуска нефтепродукта с ПДУ «Весна-ТЭЦ»:

а) **Выбор номера поста контроллера**, с которого необходимо произвести отпуск нефтепродукта:

- нажать клавишу ´**Аª (№ТРК)** на клавиатуре ПДУ, при этом на левой стороне нижней строки индикатора высветится '**NN-?í**;

 - набрать цифровыми клавишами значение, соответствующее номеру поста контроллера на объекте. При этом на левой стороне индикатора верхней строки высветится номер, а на нижней строке – состояние выбранного поста и текущее значение отпущенной дозы.

#### б) **Задание дозы отпуска:**

- нажать клавишу ´**Bª (Литр/Рубл).** На правой стороне верхней строки индикатора должно высветиться значение предыдущей заданной дозы в литрах (при повторном нажатии клавиши «**B**» высветится стоимость этой дозы);

- набрать цифровыми клавишами необходимую дозу в литрах или её стоимость в рублях;

- убедившись в правильности набора дозы, необходимо нажать клавишу ´**#**ª- '**ГОТОВí**. При этом на индикаторе ПДУ должно высветиться состояние контроллера - í**Razrí** и значение заданной дозы. После нажатия соответствующей кнопки ПУСК/СТОП на ТРК, должен начаться процесс налива, а на ПДУ высветится состояние '**Puskí**.

**Примечание -** при задании дозы в рублях происходит расчет количества литров с игнорированием миллилитров. Полученное количество литров умножается на цену и получается истинная стоимость дозы, которую может отпустить контроллер по стоимости.

в) **Прекращение отпуска нефтепродукта** с ПДУ:

- выбрать номер поста по пп. а.

- нажать клавишу ´**Сª - íСТОПí**. При этом на ПДУ высветится состояние '**Stopí** символизирующее о том, что налив приостановлен. Повторное нажатие клавиши «С» - **CTOП** переведет контроллер в состояние í**Normí** (выключено).

**Примечание -** остановить налив можно также нажатием соответствующей кнопки П/С на ТРК.

г) **Продолжение отпуска нефтепродукта**:

- выбрать номер поста по пп. а.

- нажать клавишу «**D» - 'ПРОДОЛЖИТЬ'**. При этом на нижней строке индикатора должно высветиться состояние í**Razrí**. После нажатия кнопки í**ПУСК/СТОПí** на ТРК процесс налива продолжится и на ПДУ высветится состояние í**Puskí**.

**Примечание** - продолжение налива возможно только тогда, когда контроллер находится в состоянии «**Stop**» (но не «**Norm**»).

#### д) **Установка цены нефтепродукта**:

- выбрать номер поста по пп. а.

- нажать клавишу ´**\***ª **-** í**ВЫБОРí**. При этом на нижней строке индикатора должно высветиться слово í**Menuí**.

- нажать клавишу «4» - 'ЦЕНА'. При этом на верхней строке индикатора должно высветиться слово í**Cena= ..,..í** и текущее значение цены.

- набрать необходимую цену и нажать клавишу ´**#**ª - í**ГОТОВí**.

е) **Индикация сумматора контроллера на ПДУ**:

- выбрать номер поста по пп. а.

- нажать клавишу ´**\***ª - í**ВЫБОРí**. При этом на нижней строке индикатора ПДУ должно высветиться слово í**Menuí**.

- нажать клавишу ´**1**ª - í**СУММАí**. При этом на верхней строке индикатора ПДУ должно высветиться слово 'Summ=......' и текущее значение сумматора выбранного поста контроллера.

**Примечание -** Значение сумматора также можно просмотреть при нажатии и удержании кнопки «Пуск/Стоп» на ТРК. При этом на индикаторах контроллера высвечивается: на верхнем и среднем индикаторе – суммарное значение литров, отпущенных данным постом (сумматор), а на нижней  $c$ троке – значение цены.

2.2.2 Чтение и запись ячеек памяти, включение и отключение дополнительных функций контроллера.

Для настройки контроллера на оптимальный режим работы, а также при проведении юстировки необходимо производить операции записи и чтения ячеек памяти с помощью внешнего управляющего устройства (ПДУ «Весна-ТЭЦ», контроллера «Весна-ТЭЦ2-3К», компьютера).

#### Порядок записи, чтения ячеек памяти и проведение настройки режима работы контроллера с ПДУ «Весна-ТЭЦ»:

#### **1. Просмотр (чтение) содержимого ячеек памяти:**

- выбрать номер поста контроллера, значение ячеек которого хотим просмотреть, например, второго: «А», «0», «2».

- войти в режим редактирования цены: «\*», «4»;

- войти в режим чтения содержимого ячеек памяти: набрать код «9», «1», «5», «4» (код чтения памяти), при этом на верхней строке индикатора ПДУ появится надпись ë**Adress = 26,01í**, т.е. в ячейке 26 записано число 01.

После набора кода чтения памяти на индикаторе ПДУ автоматически отображается адрес и значение 26 ячейки памяти – ячейка 'Инспектора' (см. таблицу 2).

- набрать адрес ячейки памяти, значение которой хотим просмотреть, например, 95h (набрать  $(8)$ ,  $(9)$ ,  $(5)$ );

- на индикаторе должно высветится ë**Аdress = 95,2D**í. Т.е. в ячейке 95 записано значение 2D (версия ПО).

Содержимое остальных ячеек можно просмотреть аналогично путем набора адреса ячейки памяти, либо путём последовательного нажатия клавиши «9», которое каждый раз прибавляет 1 к предыдущему значению адреса (после ввода кода чтения памяти).

#### **2. Редактирование (запись) содержимого ячеек памяти:**

- выбрать номер поста контроллера, значение ячеек которого хотим изменить например, первого: «А», «0», «1».

- войти в режим редактирования цены: «\*», «4»;

- войти в режим редактирования содержимого ячеек памяти: набрать код «9», «1», «5», «3»

(код редактирования памяти), при этом на верхней строке индикатора ПДУ появится надпись  $^\circ$ Cena = 91.53<sup> $\cdot$ </sup>

- набрать адрес ячейки памяти, значение которой хотим изменить, например, 2Bh (набрать  $\langle 2x, \langle 8x, \langle 9x, \langle 9x, \langle 9x, \langle 9x \rangle \rangle \rangle$ 

- цифровыми клавишами набрать новое значение, которое хотим записать в данную ячейку памяти, например, 99 (набрать «8», «9», «8», «9»).

- на индикаторе должно высветится 'Cena = 2B,99'. Т.е. в ячейку 2В записываем 99.

- убедившись в правильности набора необходимо нажать клавишу «#» - 'ГОТОВ' (подтверждение).

#### Примеры редактирования ячеек памяти контроллера

Пример 1.На первом посту изменить кол-во импульсов до окончания выдачи дозы для включения клапана снижения производительности (записать значение 30):

- выбрать номер поста, «А», «0», «1»;

- войти в режим редактирования цены: «\*», «4»;

- затем набрать код «9», «1», «5», «3» (код редактирования памяти);

- набрать адрес ячейки памяти, где хранится кол-во импульсов до окончания выдачи дозы для

включения клапана снижения производительности (см. таблицу 2) – 52h (набрать «5», «2»);

- набрать новое значение - 30 (набрать « $3$ », « $0$ »);

- убедившись в правильности набора ('Cena = 52,30') необходимо нажать клавишу «#».

**Пример 2.** Ввести значение юстировочного коэффициента первого поста = 0,995:

- выбрать поста контроллера: «А», «0», «1»;

- войти в режим редактирования цены: «\*», «4»;

- затем набрать код «9», «1», «5», «3» (код редактирования памяти);

- набрать адрес ячейки памяти, где хранится первая часть значения юстировочного коэффициента 1-го поста (см. таблицу 2) - 28h (набрать «2», «8»);

- набрать новое значение 1-ой части коэффициента - 00 («0», «0»);

- убедившись в правильности набора (Cena = 28,00) необходимо нажать клавишу «#».

Аналогично вводится вторая и третья часть коэффициента:

Ввод второй части коэффициента=99: «\*», «4»; «9», «1», «5», «3»; «2», «8», «9»; «8», «9», «8»,  $\langle 9 \rangle$ ;  $\langle 4 \rangle$ ;

Ввод третей части коэффициента= 50: «\*», «4»; «9», «1», «5», «3»; «2», «8», «9», «9»; «5», «0»; «#» Примечание - изменение юстировочного коэффициента производится при проведении юстировки поста ТРК, коэффициент рассчитывается по формуле, приведенной в п. 2.2.3.

#### 3. Настройка режима работы контроллера (включение/отключение дополнительных функций):

С целью расширения функциональных возможностей в контроллер введены дополнительные функции (см. таблицу 2):

#### Ячейка 25h

0 бит - не используется;

1 бит - постоянная индикация литров и их стоимости (для контроллеров с блинкерными индикаторами);

2 бит - разрешение счета после выдачи дозы. При включении этой функции на индикаторе контроллера будут отображаться «протечки», возникающие после выдачи заданной дозы, за счет инерционности закрытия или негерметичности электромагнитного клапана;

3 бит - сдвиг запятой в цене и стоимости на один знак на индикаторе КУПа;

4 бит - не используется;

5 бит - индикация расхода. При включении этой функции на нижней строке индикатора контроллера во время налива отображается значение мгновенного расхода;

6 бит - включение ТРК с ПДУ «Весна-ТЭЦ» при повторном нажатии клавиши «#». При включении этой функции возможен отпуск топлива после повторного нажатия клавиши «#» (без нажатия кнопки «Пуск/Стоп» на ТРК):

7 бит – блокировка второго поста (режим однопостовой ТРК).

# **Ячейка 2Еh**

**0 бит -** блокировка запятой в цене и стоимости на индикаторе КУПа (отображается только целочисленное значение);

**1 бит** – автономная работа от кнопки «Пуск/Стоп». При включении этой функции управлять работой контроллера можно от кнопки Пуск/Стоп, без задания дозы отпуска с внешнего управляющего устройства.

**2 бит** ñ округление при задании дозы в рублях.

**3 бит** – работа с ККМ «Самсунг».

Все эти дополнительные функции можно включить или отключить путем «установки» или «сброса» соответствующего бита ячеек 25h,2Eh. Для этого необходимо:

- 1. считать содержимое ячейки 25h или 2Еh (шестнадцатиричное число);
- 2. перевести его в двоичную систему счисления (см. таблицу 3);
- 3. «установить» (сделать равными 1) или «сбросить» (сделать равными 0) нужные биты;
- 4. перевести получившееся двоичное число в шестнадцатиричную систему;
- 5. записать получившееся число в соответствующую ячейку памяти.

# *Примеры настройки режима работы контроллера*

*Пример 1.* Необходимо установить режим автономной работы от кнопки Пуск/Стоп.

1. Считываем содержимое ячейки 2Еh, например, там записано число 00h;

2. Переводим его в двоичную систему (см. таблицу 3) – получается число 00000000 (т.е. все биты ´сброшеныª, см. таблицу 3).

3. Задействуем функцию автономной работы от кнопки Пуск/Стоп. Для этого «устанавливаем» 0-й бит соответственно (нумерация битов идет справа налево, начиная с нулевого), получается число 0000 0001.

- 4. Переводим его в 16-тиричную систему счисления, получается 01h.
- 5. Записываем это число в ячейку 2Еh. Алгоритм записи числа в ячейку памяти см. пп.2 п. 2.2.2. Процедура закончена, теперь управлять работой контроллера можно от кнопки «Пуск/Стоп»

(при первом нажатии кнопки – налив, при втором нажатии - останов).

*Пример 2.* Необходимо установить режим работы с индикацией расхода.

1. Считываем содержимое ячейки 25h, например, там записано значение 08h;

2. Переводим его в двоичную систему, получается число 0000 1000 («установлен» третий бит, т.е. согласно таблице 2, включен режим «сдвига запятой»).

3. Включим режим индикации расхода, не выключая функцию сдвига запятой, т.е. «установим» шестой бит, не «сбрасывая» третьего. Получается число 0010 1000.

4. Переводим его в 16-тиричную систему, получается число 28h.

5. Записываем это число в ячейку 25h. Алгоритм записи числа в ячейку памяти см. пп.2 п. 2.2.2.

Процедура закончена, теперь во время налива на нижней строке индикатора контроллера будет отображаться значение мгновенного расхода (л/мин), а запятая в цене и стоимости будет сдвинута на один знак.

Аналогично можно включить или выключить другие функции контроллера.

# 2.2.3 **Юстировка счетчика**

В процессе эксплуатации ТРК периодически поверяется представителем Госстандарта в соответствии с методикой поверки, указанной в руководстве по эксплуатации на ТРК. По результатам поверки определяется необходимость и целесообразность юстировки. Юстировка производится в том случае, если стабильная погрешность налива в контрольный мерник превышает значение основной относительной погрешности, указанной в документации на ТРК.

Для проведения юстировки необходимо определить значение одного импульса датчика расхода (юстировочный коэффициент) по формуле:

 $K=(\sum V_M/\sum V_M)$  x K1

где:  $\Sigma$ Vм – суммарное значение показаний по мернику;

 $\Sigma$ V<sub>Д</sub> - суммарное значение доз отпущенных в мерник по ПДУ;

К1 – существующий коэффициент (т.е. «значение одного импульса датчика расхода первого (второго) поста», хранящееся в соответствующих ячейках памяти (см. таблицу 2)).

**Пример**: через первый пост отпущено три дозы по 50 литров, при этом показания мерника составили: 51,52; 51,50; 51,51, существующий коэффициент К1 = 1,0150, тогда К= (51,52 +51,50  $+51,51$ )/  $(50+50+50)$  x 1,0150=1,0456

Согласно таблице 2 записываем: в 28h - 01; в 29h - 04; в 2Ah - 56.

Порядок записи:

**´Аª, ´0ª, ´1ª; ´\*ª; ´4ª; ´9ª, ´1ª, ´5ª, ´3ª; ´2ª, ´8ª; ´0ª, ´1ª; ´#ª -** ввод 1-ой части коэффициента  $= 01$ ;

«\*»; «4»; «9», «1», «5», «3»; «2», 9 («8», «9»); «0», «4»; «#» - ввод 2-ой части коэффициента = 04; «\*»; «4»; «9», «1», «5», «3»; «2», **А** («8», «9», «9»); «5», «6»; «#»; – ввод 3-ей части коэффициента  $= 56.$ 

Значение юстировочного коэффициента для второго поста записываются аналогично в ячейки памяти 2Bh, 2Сh, 2Dh (см. таблицу 2).

 2.2.4 Для контроля за изменениями значений ячеек памяти в контроллере существуют специальные ячейки - «ИНСПЕКТОР» (см. таблицу 2), значение которых изменить нельзя.

Каждое изменение значений в ячейках памяти контроллера (ввод нового юстировочного коэффициента, номера контроллера и т.п.) регистрируется в ячейках "ИНСПЕКТОР", значение которых автоматически увеличивается на 1 при каждом таком изменении

Например, в ячейках «ИНСПЕКТОР» было записано: 26h=00, 27h=00h. После изменения трех ячеек памяти станет: 26h=00, 27h=03h. Это новое значение может фиксироваться соответствующими службами контроля. В приложении Б приведен лист регистрации изменений ячеек памяти контроллера, который необходимо заполнять после каждого изменения ячейки памяти.

# 2.3 ДЕЙСТВИЯ В ЭКСТРЕМАЛЬНЫХ УСЛОВИЯХ

2.3.1 В случае невозможности выключения двигателя насоса ТРК необходимо выключить автоматический выключатель в электрическом шкафу.

## 3 **ТЕХНИЧЕСКОЕ ОБСЛУЖИВАНИЕ**

3.1 Техническое обслуживание должно проходить каждое устройство, начиная с момента ввода в эксплуатацию ТРК.

3.2 Работы по техническому обслуживанию проводятся потребителем или специализированной организацией, имеющей договор с потребителем на производство этих работ, за счет потребителя.

3.3 Гарантийный ремонт производит завод-изготовитель или специализированная организация, имеющая договор с заводом изготовителем, за счет завода-изготовителя.

3.4 Ремонт в послегарантийный срок производится потребителем или специализированной организацией по заявке потребителя и за его счет.

3.5 Обслуживание контроллеров производится одновременно с обслуживанием ТРК и заключается в осмотре целостности и надежности крепления соединительных кабелей и соединительных коробок, а также в своевременной протирке стекол устройства от внешних загрязнений.

#### 3.6 МЕРЫ БЕЗОПАСНОСТИ

3.6.1 Операторы и специалисты по обслуживанию и ремонту контроллеров должны пройти инструктаж по технике безопасности и изучить настоящее РЭ.

3.6.2 При неисправности контроллеров необходимо прекратить работу и выключить автоматический выключатель данной ТРК в соединительном шкафу и не включать до прихода специалиста центра технического обслуживания.

3.6.3 Перед допуском к работе с контроллерами обслуживающий персонал должен пройти обучение, инструктаж и аттестацию согласно требованиям «Правил технической эксплуатации электроустановок потребителей (ПТЭ) и «Правил техники безопасности при эксплуатации электроустановок потребителей (ПТБ).

# 3.7 ПРОВЕРКА РАБОТОСПОСОБНОСТИ КОНТРОЛЛЕРОВ

3.7.1 Контроллеры считаются работоспособными, если после их включения в сеть на индикаторах в тестовом режиме загораются цифры 8, а через несколько секунд высвечивается цена топлива, значение последней дозы отпуска в рублях и литрах.

## **4 ГАРАНТИИ ИЗГОТОВИТЕЛЯ**

4.1 Гарантийный срок эксплуатации - 12 месяцев с момента ввода контроллеров в эксплуатацию, но не более 18 месяцев с момента отгрузки с предприятия-изготовителя.

4.2 При использовании программно технических средств по управлению контроллерами, не внесенных в «Перечень ПТС разрешенных к применению с КУП» и не имеющих разрешения завода – изготовителя на применение, завод не несет гарантийных обязательств.

# **5 СВИДЕТЕЛЬСТВО ОБ УПАКОВЫВАНИИ**

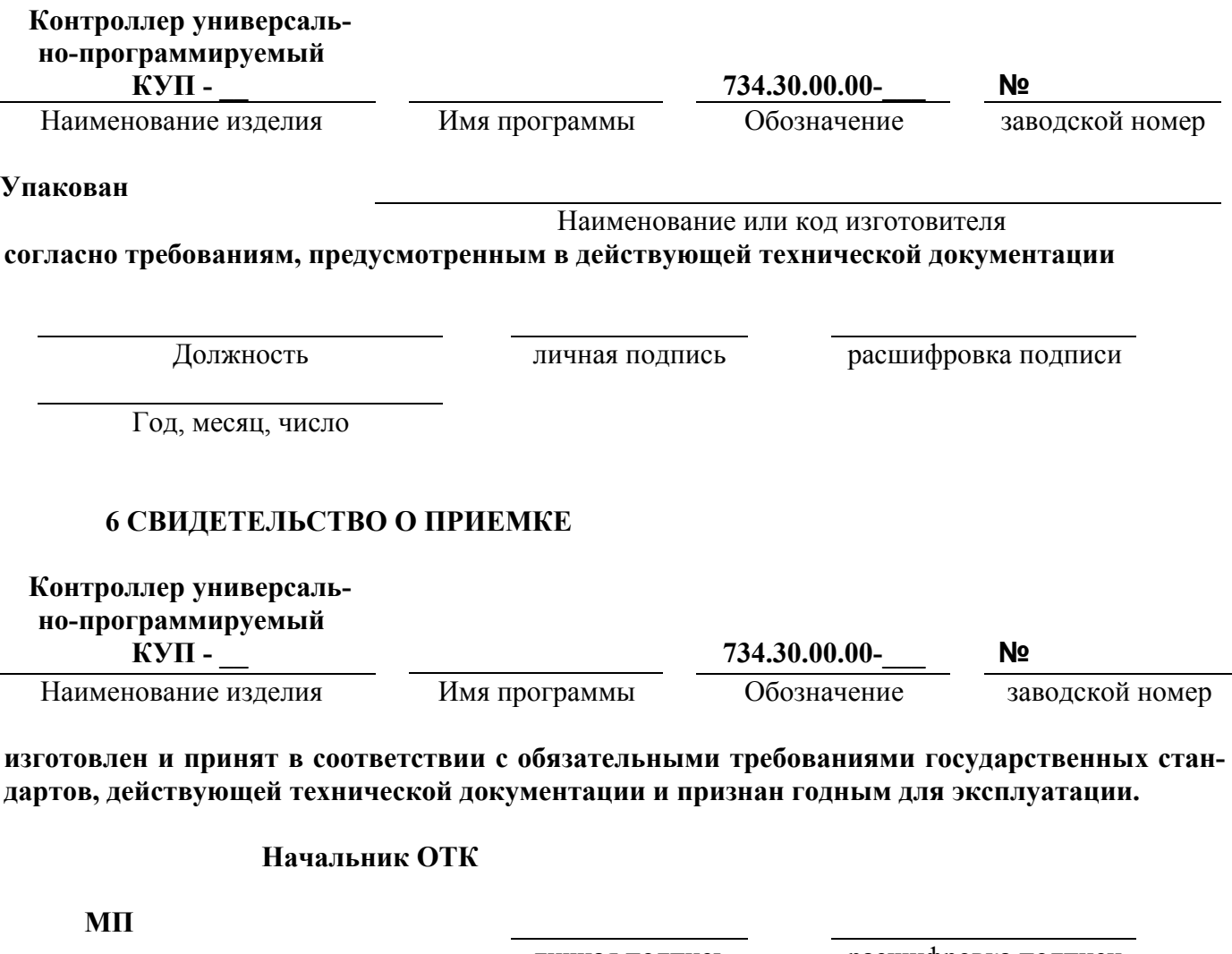

личная подпись расшифровка подписи

Год, месяц, число

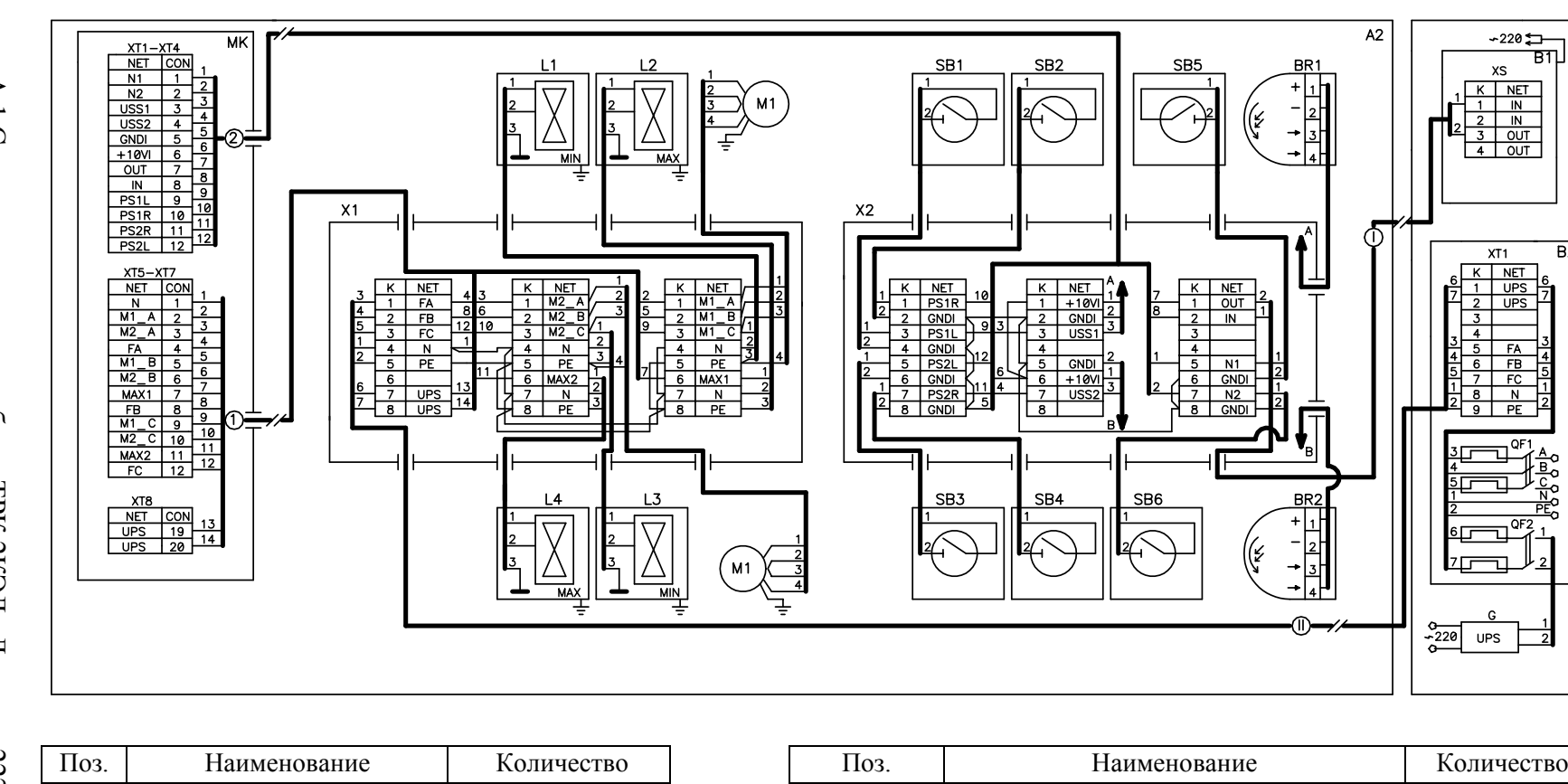

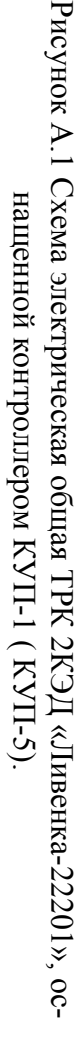

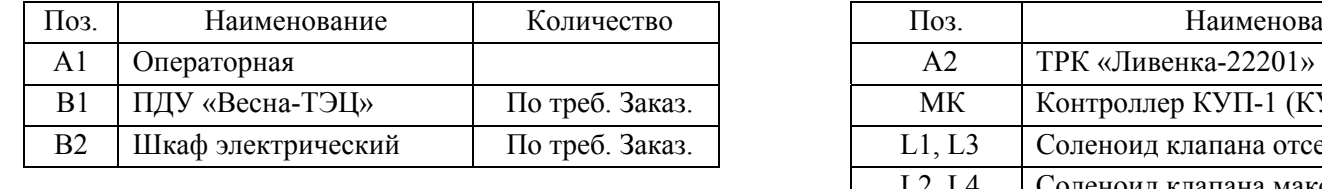

2 Кабель позиции I, II прокладывать в металлических трубах.

X1, коробке Х1 соединить клеммы FA <sup>и</sup> UPS, N <sup>и</sup> UPS соответственно.

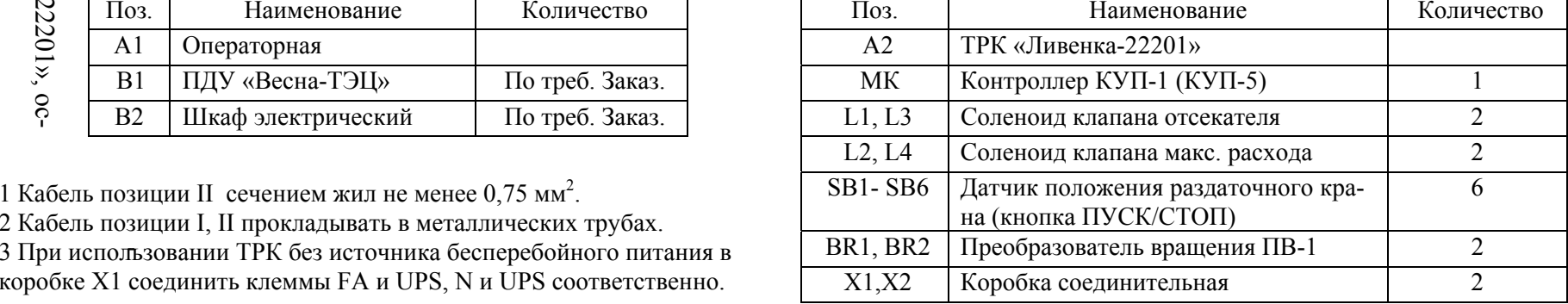

Приложение Приложение А  $\overline{\phantom{1}}$ обязательное $\overline{\phantom{0}}$ 

 $A<sub>1</sub>$ 

 $B2$ 

흟

- 7

B1

# Приложение Б (обязательное)

# Лист регистрации изменений ячеек памяти контроллера

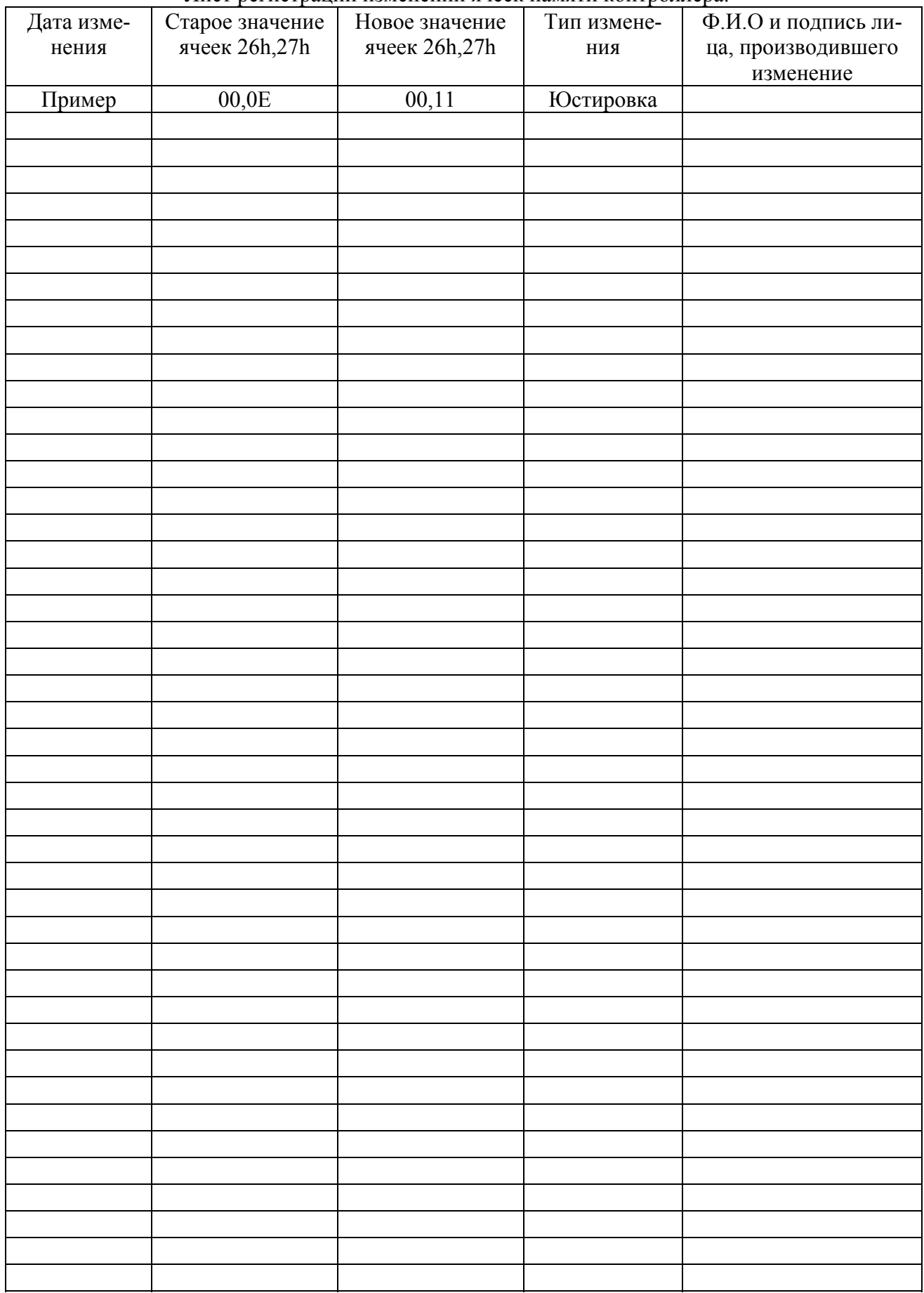

# Приложение В (справочное)

# Список ККМ, рекомендованных для применения на АЗС совместно с:

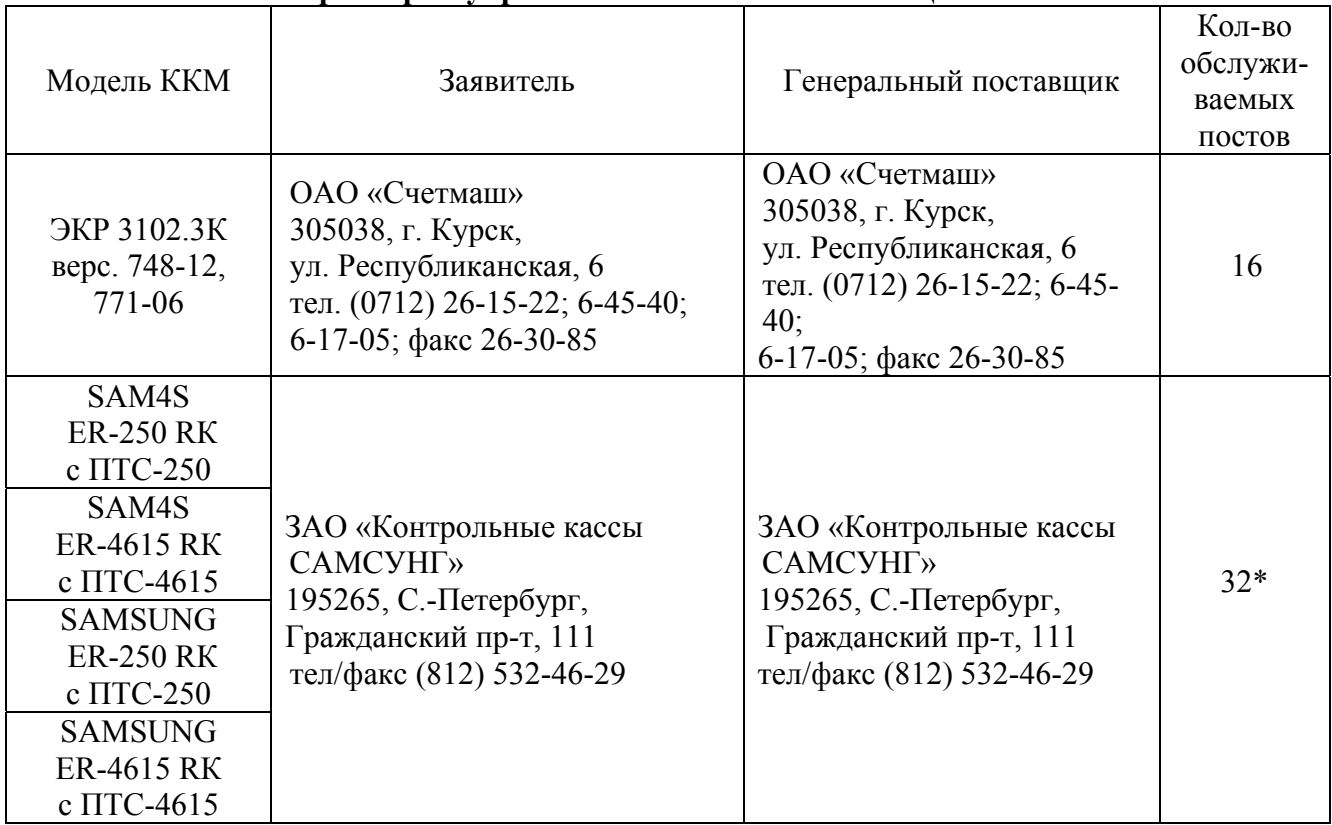

# **- контроллером управления ТРК ´ВЕСНА-ТЭЦ2-3Кª**

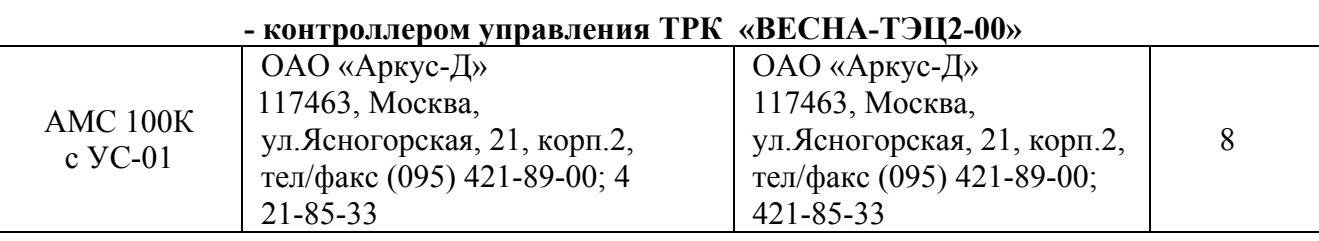

\* Количество подключаемых контроллеров КУП не должно быть больше 10.

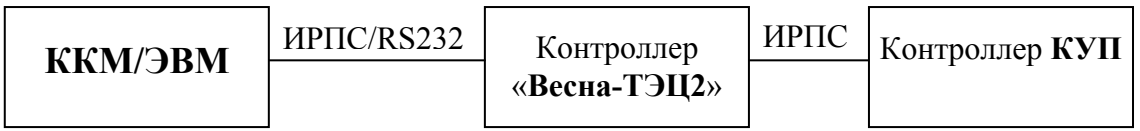

Рисунок В.1 Блок-схема подключения контроллеров КУП и ККМ/ЭВМ.